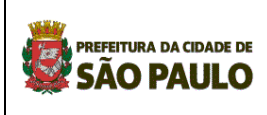

## **Relatório Estatístico Mensal – REMH**

*Manual de preenchimento e instruções para encaminhamento dos dados* 

**COGERH - Coordenação de Apoio e Desenvolvimento a Gerência Hospitalar**

**Atualização setembro 2010**

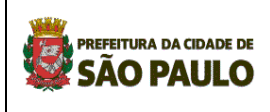

## **Relatório Estatístico Mensal – REMH**

*Manual de preenchimento e instruções para encaminhamento dos dados*

## **FICHA TÉCNICA**

#### **Responsáveis técnicos:**

*Carlos Eduardo Yamashita Patrícia A. L. Rossini Costa Longa Roseli Giudici Silvia Regina Bertolini*

#### **Organização e montagem:**

*Carlos Eduardo Yamashita Patrícia A. L. Rossini Costa Longa Elisabete Tardoque Silvia Regina Bertolini Ana Maria Monte Verde Romão Ricardo Pereira dos Santos* 

#### **Endereços:**

*Secretaria Municipal da Saúde de São Paulo Coordenação de Apoio e Desenvolvimento da Gerência Hospitalar - COGERH Rua General Jardim nº 36 – Vila Buarque - CEP: 01223-010 – PABX: 3397-2419*

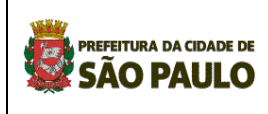

## **SUMÁRIO**

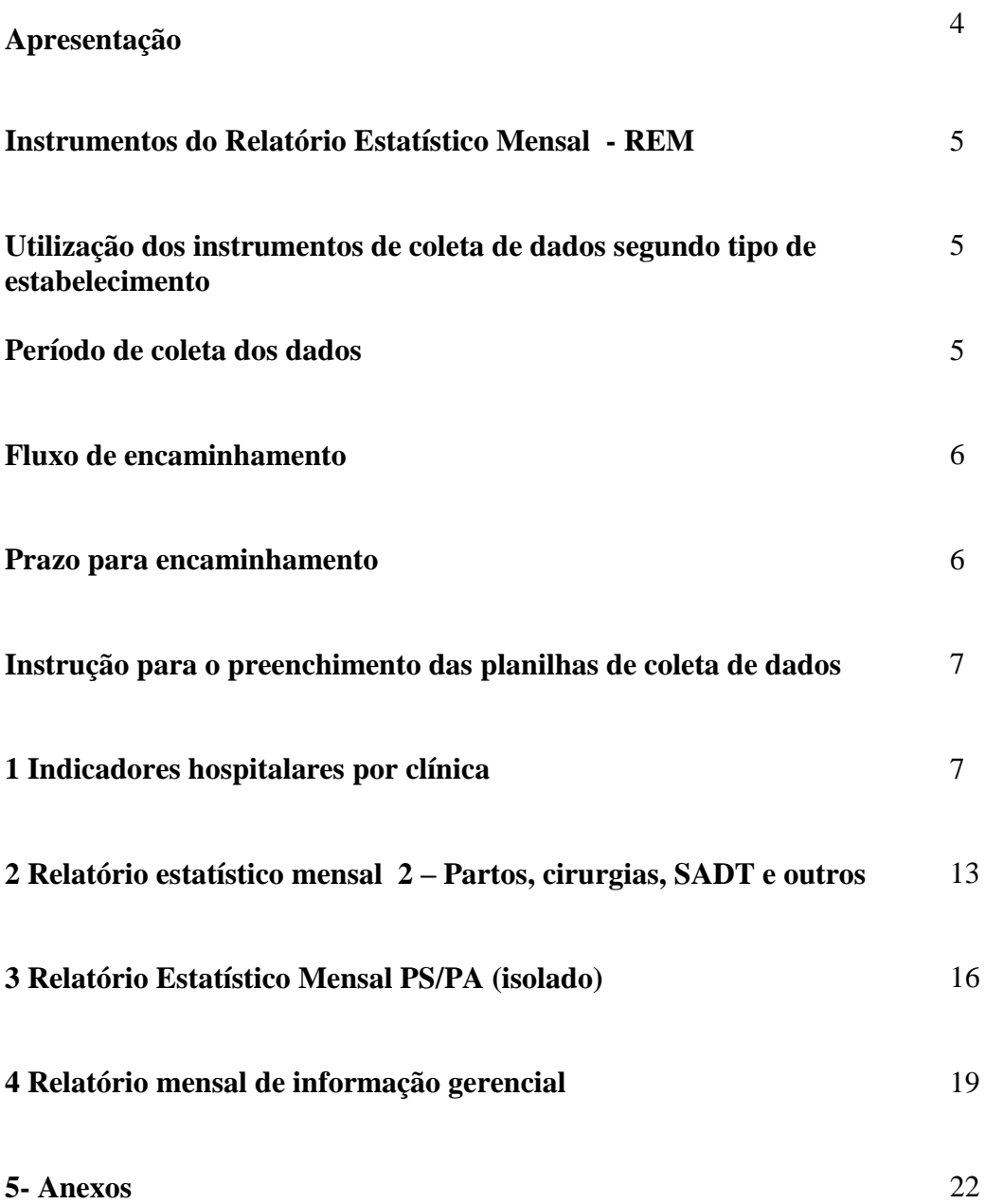

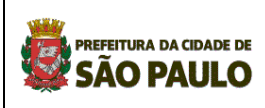

## **Apresentação**

O Relatório Estatístico Mensal – REM foi criado pela Secretaria Municipal de Saúde e implantado, inicialmente apenas nos hospitais próprios. Originariamente era composto por um conjunto de 14 formulários que coletavam dados dos diferentes setores hospitalares, da unidade de internação à lavanderia. Estes dados eram consolidados manualmente.

Em 2003 o REM foi revisado por grupo composto por representantes da área hospitalar dos níveis local e central e por técnicos da Gerência Técnica de Administração de Dados (hoje Gerência de Informação Assistencial, subordinada à Coordenação de Epidemiologia e Informação, e da Coordenação de Apoio e Desenvolvimento a Gerência Hospitalar. Nesta ocasião, sua implantação foi estendida aos pronto-socorros isolados, pronto atendimentos e sede das autarquias hospitalares (neste último caso, apenas o Relatório Mensal de Informação Gerencial).

Desta revisão resultou a primeira versão do REM informatizado, um conjunto resumido de variáveis coletadas através de apenas 3 planilhas: "Indicadores hospitalares por clínica " e "Centro cirúrgico/centro obstétrico" e "Relatório mensal de informação gerencial".

A primeira, coleta dados referentes aos leitos, por tipo, e às internações realizadas. A segunda, coleta dados referentes: ao centro cirúrgico, centro obstétrico, hospital dia, consultas e exames ambulatoriais e de pronto socorro e banco de sangue.

A terceira planilha agrupa dados de fontes diversas à cerca dos recursos humanos, contratos de prestação de serviços de terceiros, serviço de nutrição e dietética, lavanderia, entre outros.

As planilhas foram criadas através do Excel, arquivos formato .xls. que, além de facilitar a consolidação dos dados possibilitaram a inclusão de fórmulas para o cálculo de vários indicadores hospitalares.

A segunda versão do REM informatizado foi desenvolvida para possibilitar de forma mais precisa o registro das observações de pacientes por período **maior de 24 horas** ocorridas nos pronto-socorros dos hospitais e nos pronto-socorros isolados, resultantes da impossibilidade de transferência para as unidades de internação do próprio hospital ou dos hospitais de referência destes PS e PA. O conhecimento destas situações, altamente indesejáveis é essencial para o diagnóstico mais preciso da realidade e para subsidiar a tomada de decisão. Foram realizadas alterações na planilha de indicadores hospitalares e uma nova planilha: "Indicadores Hospitalares por PS".

.Os conceitos adotados pelo Relatório Estatístico Mensal – REM, estão de acordo com a "Padronização da Nomenclatura do Censo Hospitalar", definida pela **Portaria nº 312/ SAS de 30 de abril de 2002.** 

Em 01/01/2006, foi implantada a terceira versão do REM, que trouxe mudanças com vistas a aumentar a segurança no encaminhamento dos dados e facilitar o processo de consolidação.

Em 2007 foram incluídos detalhamentos no Relatório Mensal de Informação Gerencial, com respectivo manual de preenchimento.

Em 2.009 a COGERH, CEINFO e a PRODAM iniciaram entendimentos para o desenvolvimento de aplicativo para tornar o conjunto de planilhas REMH em sistema de informação para preenchimento "on-line". Este trabalho ensejou um processo de revisão dos dados atualmente coletados culminando com a inclusão de dados que atendam as necessidades atuais no acompanhamento e avaliação do desempenho da rede hospital e de urgência e emergência através da análise de indicadores.

Esta atualização contém orientações para o preenchimento das novas planilhas, tendo ao final um Anexo com sugestões de instrumentos e fontes de coletas dos dados para o preenchimento, uma vez que é sabido que o conjunto de informações é complexo pela diversidade de setores da

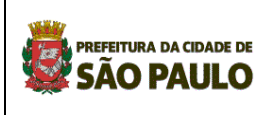

organização do estabelecimento; por outro lado os sistemas de informações hospitalares existentes são incompatíveis para migração de dados direta, embora atendam a outros objetivos e necessidades fundamentais da organização e da gerência local.

A partir de abril de 2010, a COGERH assumiu o processamento dos Relatórios Estatísticos, anteriormente realizado pela CEINFO.

## **Instrumentos do Relatório Estatístico Mensal REMH**

1 Indicadores hospitalares por Clínica – H

2 Relatório estatístico mensal 2 – Partos, cirurgias, SADT e outros - HP

3 Indicadores Hospitalares PS/PA (isolado) - PS

4 Relatório mensal de informações gerenciais - IG

## **Utilização dos instrumentos de coleta de dados segundo tipo de estabelecimento**

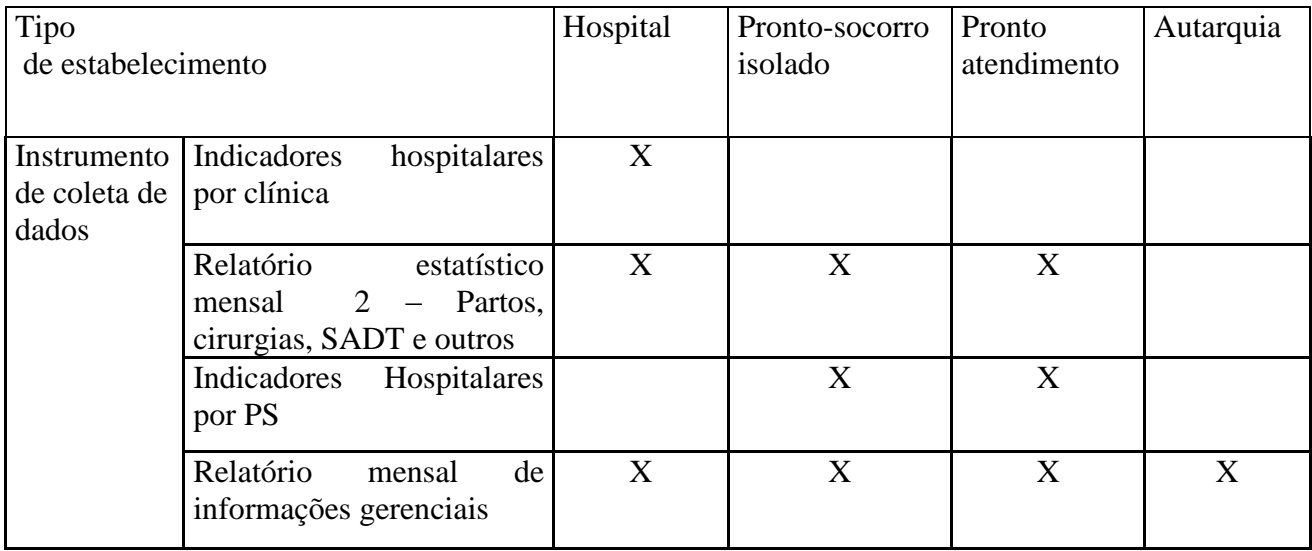

## **Período de coleta dos dados**

Os dados deverão ser coletados do 1º ao último dia do mês referência.

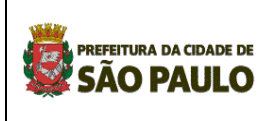

## **Fluxo de encaminhamento**

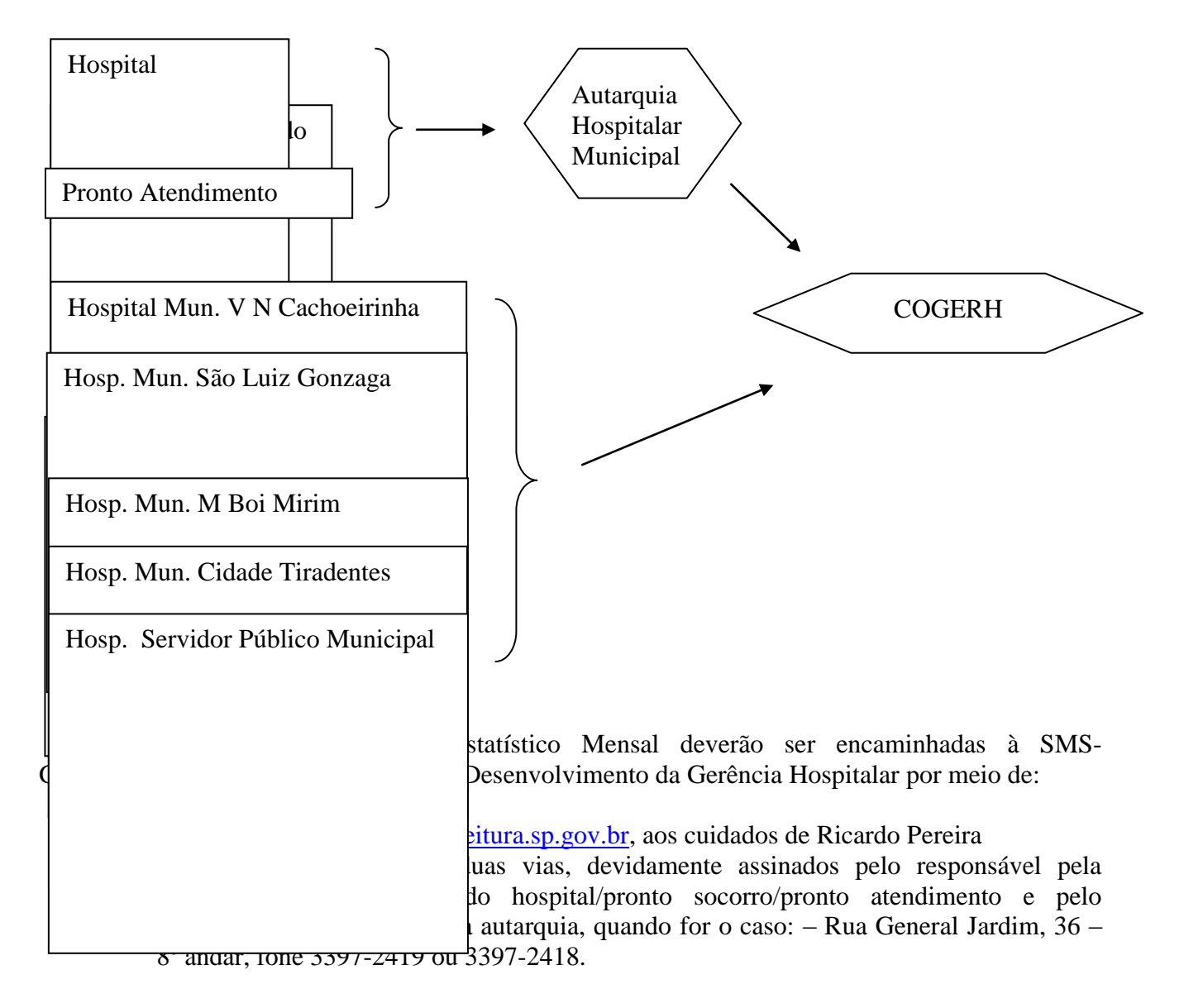

## **Prazo para encaminhamento**

Até o 15º dia do mês subseqüente ao período de coleta.

## **ATENÇÃO:**

**Alterações de dados já encaminhados à SMS-G/COCERH/Coordenação de Apoio ao Desenvolvimento da Gerência Hospitalar, somente serão aceitas mediante justificativa escrita, assinada pelos responsáveis pelo estabelecimento (Hospital/PSM/PA) e pela respectiva autarquia.**

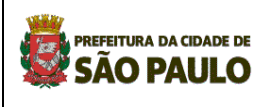

## **Instrução para o preenchimento das planilhas de coleta de dados**

## **1 Indicadores hospitalares por clínica**

Esta planilha deverá ser preenchida pelos 18 hospitais, incluindo o Hospital do Servidor Público Municipal (Anexo I).

A Folha 1 se refere aos dados da unidade de internação do hospital.

A Folha 2 se refere aos dados da unidade de emergência (PS) do hospital e de internação domiciliar

## **1.1 Como preparar a planilha para o encaminhamento dos dados de cada mês**

Cada hospital receberá um arquivo com uma planilha modelo no formato:

**H\_ \_ .xls**, com o código do hospital já identificado Esta planilha é protegida através de senha e não deverá ser alterada em hipótese alguma.

#### **ATENÇÃO: planilhas alteradas não serão aceitas.**

1.1.1 Criar uma cópia da planilha modelo para o mês a ser informado;

1.1.2 Renomear a planilha, conforme se segue:

## **H** mmaa.xls, onde:

**"\_ \_ "** corresponde ao código de dois dígitos do hospital, vide anexo;

**"mm"** corresponde aos dígitos do Mês e

**"aa"** corresponde aos dígitos do ano.

Exemplo: Hospital Municipal Dr. Carmino Caricchio

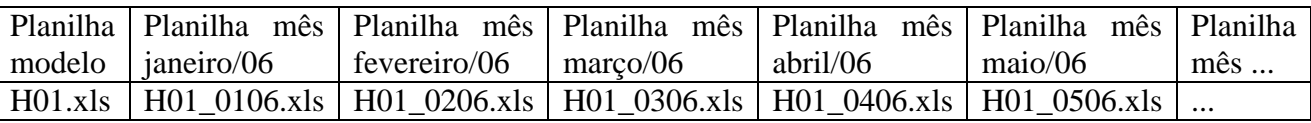

## **1.2 Como preencher a Folha 1 – Unidade de internação**

#### **ATENÇÃO:**

1- As células brancas, **com exceção dos campos "Mês/ano" e "Dias do mês**", estão travadas, isto é, não admitem digitação, e serão preenchidas por cálculo automático.

2- As células amarelas devem ser preenchidas com **NÚMEROS.** Quando não existir o dado, **preencher as células com ZEROS** ou deixar "em branco". Não utilizar caracteres, em hipótese alguma, pois estes alteram as fórmulas inseridas para os cálculos automáticos dos indicadores, adulterando os resultados.

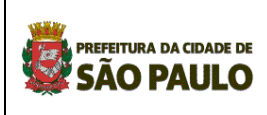

1.2.1 Preencher o campo "Mês/Ano"

1.2.2 Preencher o campo "Dias do mês": digitar o total de dias do mês referência ( entre 28 a 31 dias)

No item - Anexos, segue modelo de "Censo Diário Hospitalar", como sugestão de instrumento de coleta diária da movimentação hospitalar.

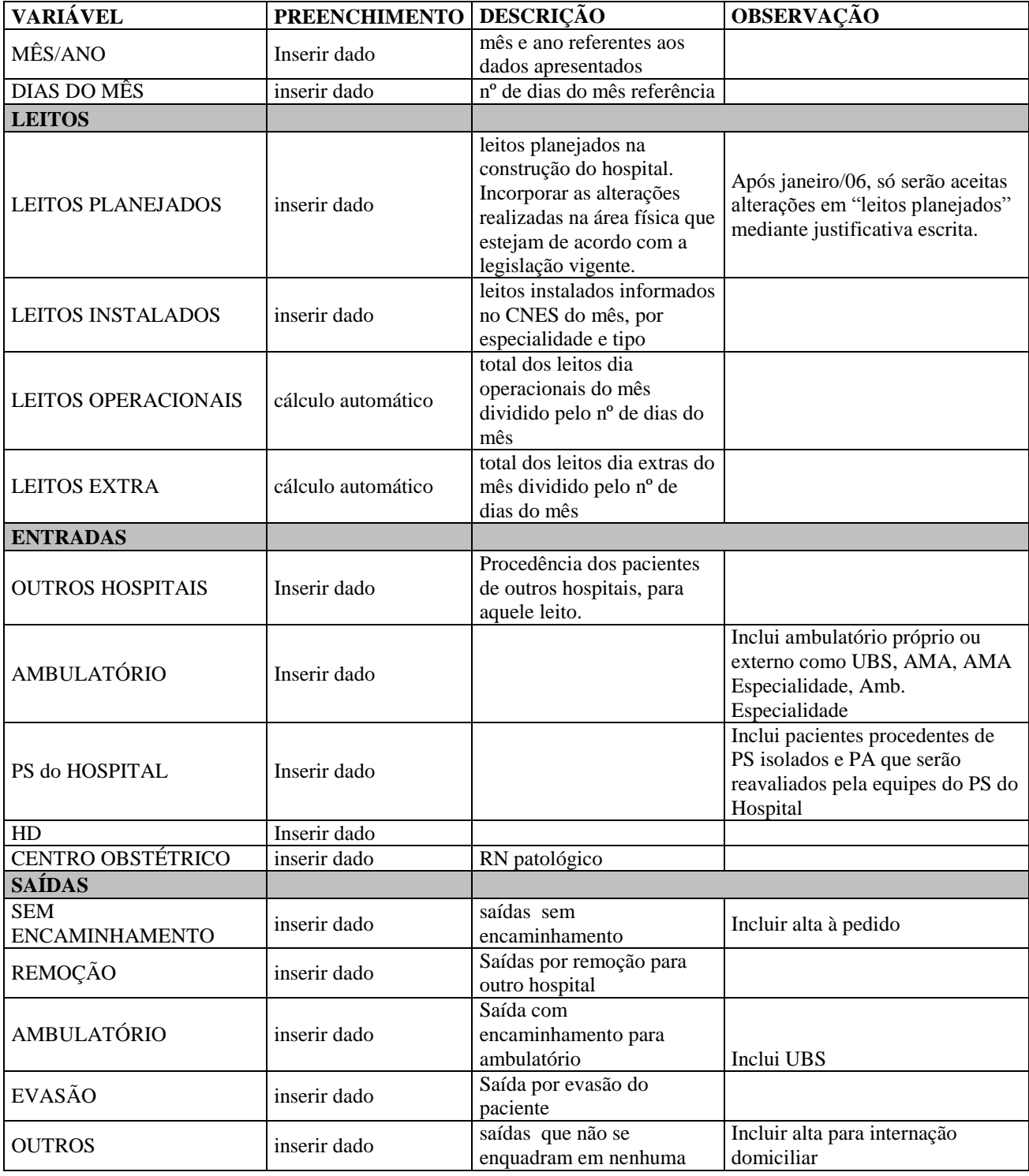

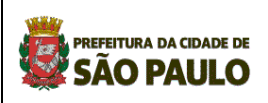

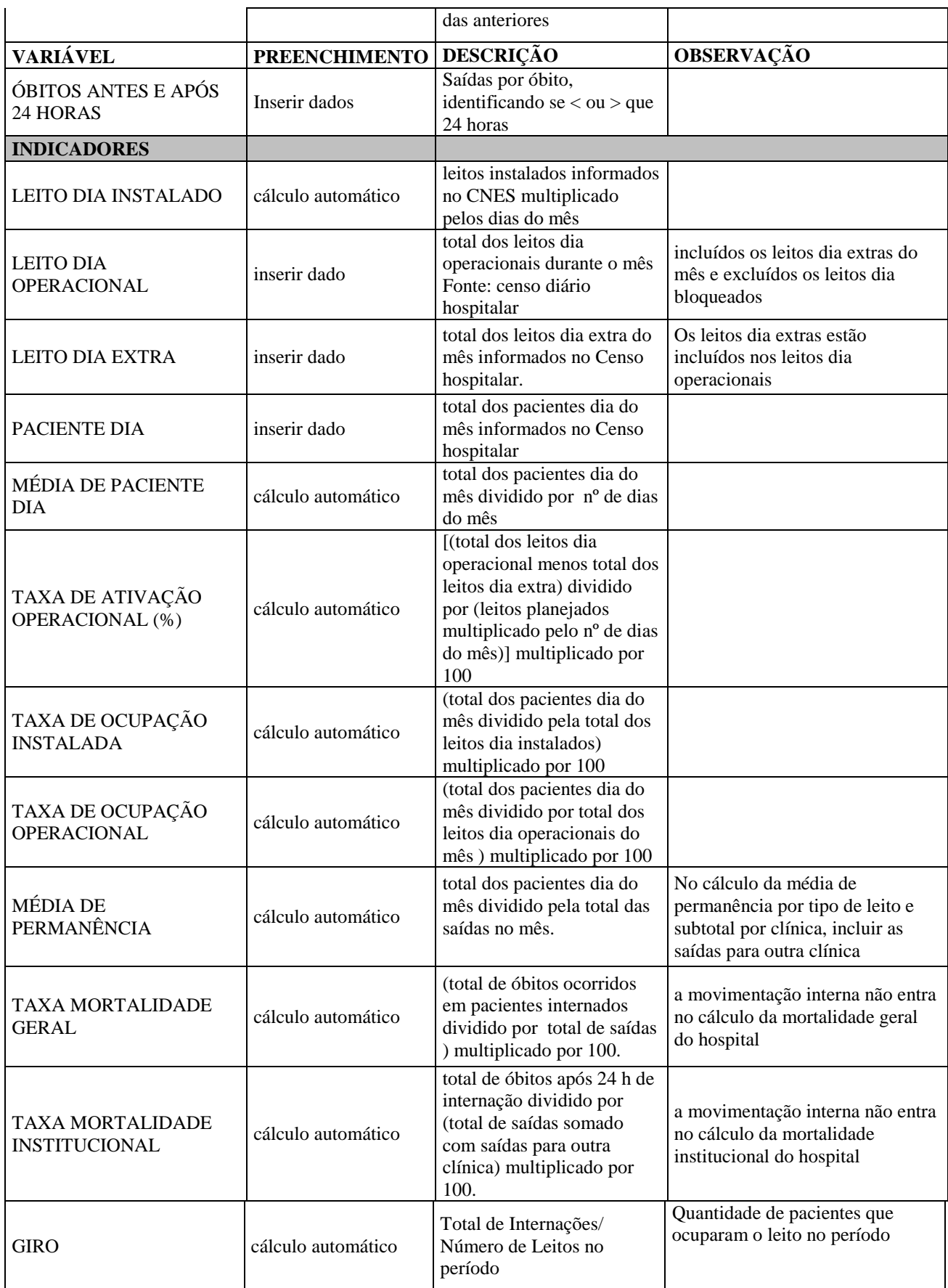

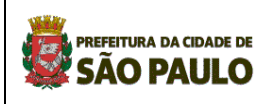

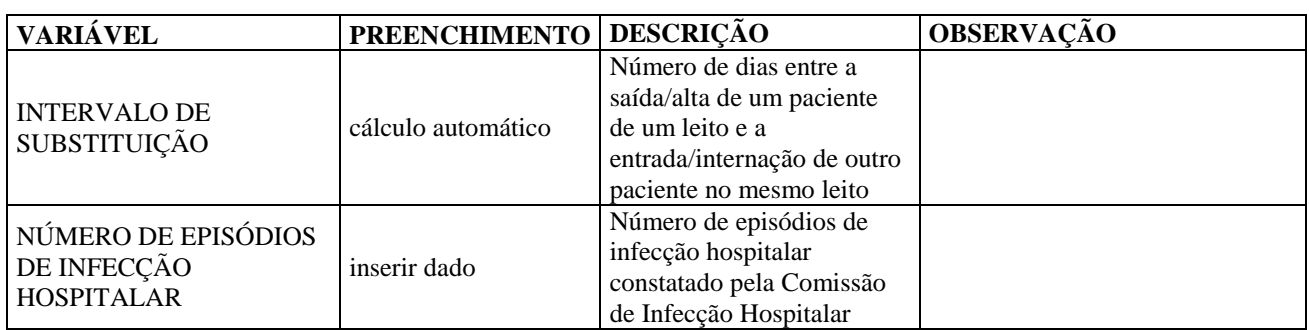

## **1.3 Como preencher a Folha 2 – Pronto Socorro, Hospital dia e Resumo das internações**

#### **ATENÇÃO:**

1- As células brancas, **com exceção dos campos "Mês/ano" e "Dias do mês**", estão travadas, isto é, não admitem digitação, e serão preenchidas por cálculo automático.

2- As células amarelas devem ser preenchidas com **NÚMEROS.** Quando não existir o dado, **preencher as células com ZEROS** ou deixar "em branco". Não utilizar caracteres, em hipótese alguma, pois estes alteram as fórmulas inseridas para os cálculos automáticos dos indicadores, adulterando os resultados.

1.3.1 Preencher o campo "Mês/Ano"

1.3.2 Preencher o campo "Dias do mês": digitar o total de dias do mês referência ( entre 28 a 31 dias)

1.3.3 Preencher as células amarelas com NÚMEROS. Quando não existir o dado, preencher as células com ZEROS ou deixar "em branco".

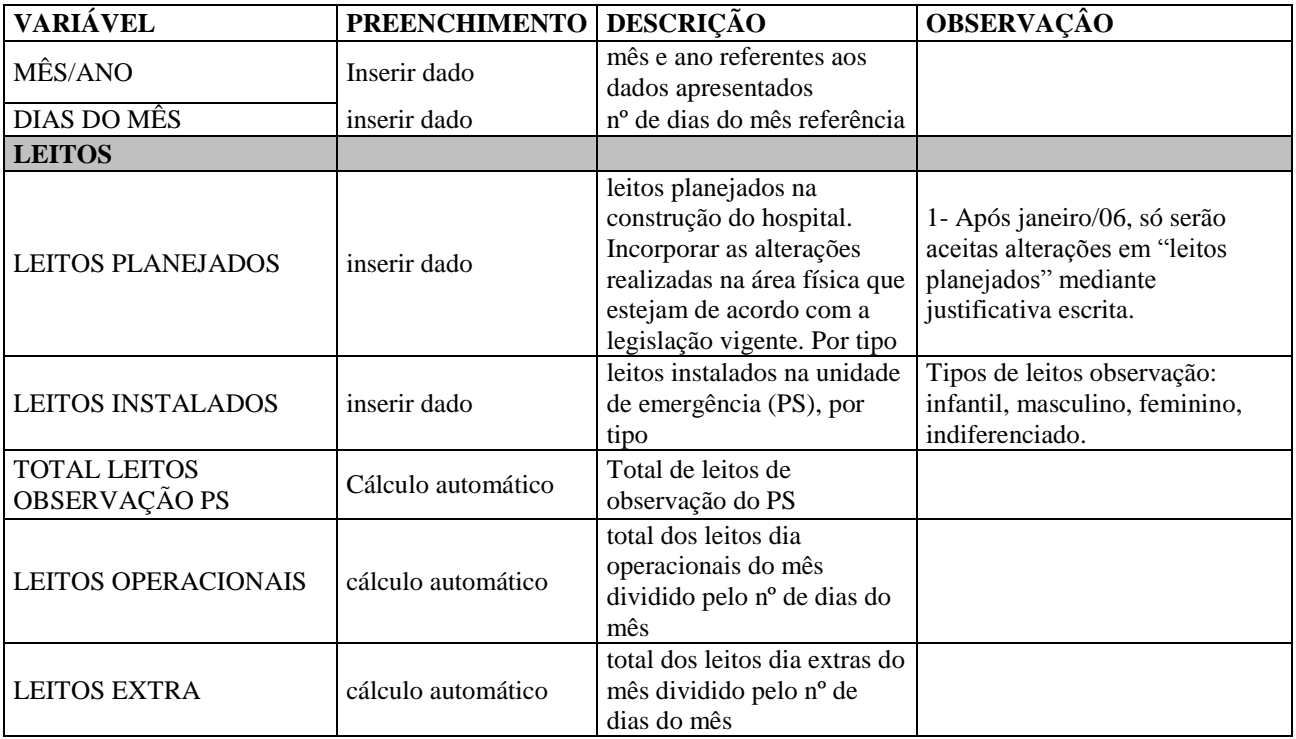

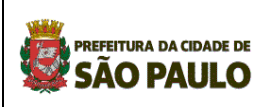

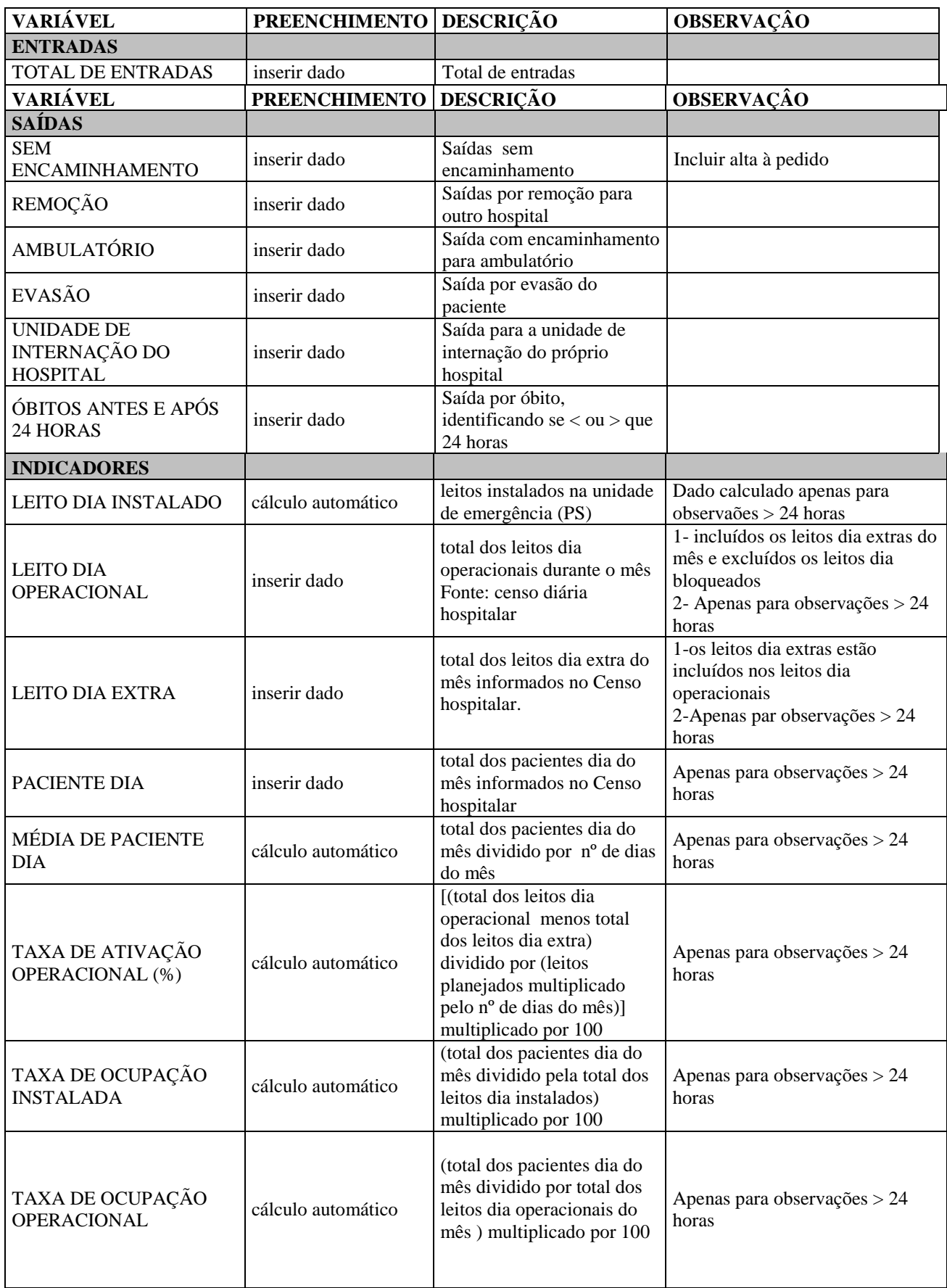

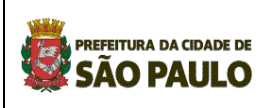

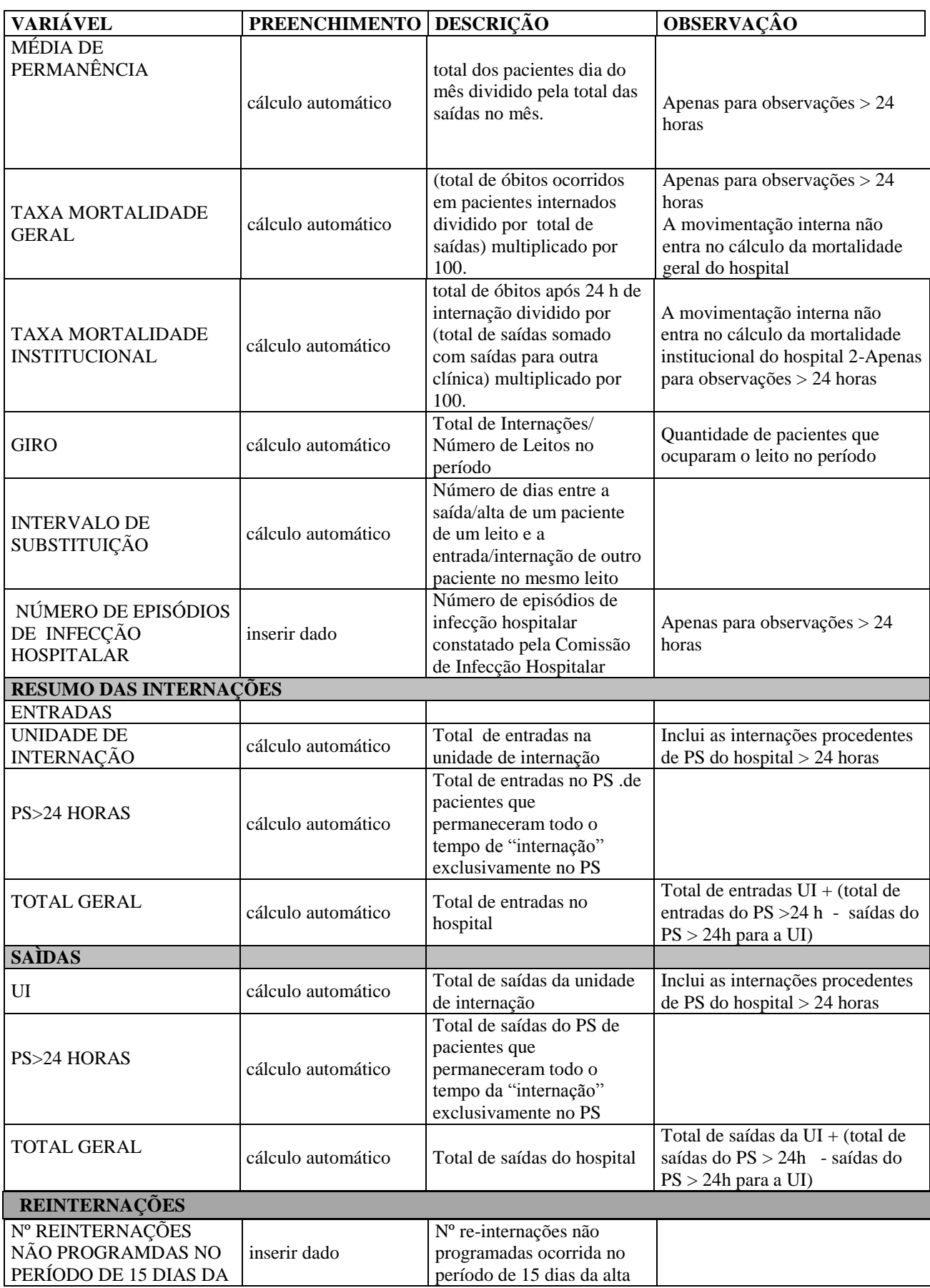

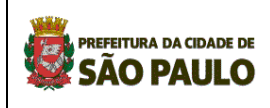

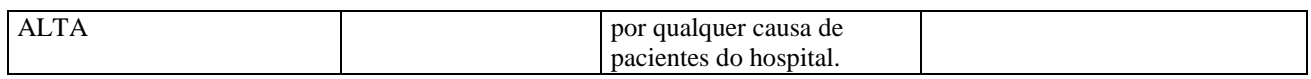

#### **PROGRAMA DE HOSPITAL DOMICILIAR - Modalidade : INTERNAÇÃO DOMICILIAR**

Trata-se de extensão de cuidados hospitalares, com intervenções médicas de maior grau de complexidade técnica para pacientes com significativa dependência continuada, inclusive tecnológica. Desenvolvida por equipe multiprofissional exclusiva, treinada, tecnologia médica de suporte e demais itens de suporte como equipamentos, materiais e medicamentos.

Na Internação Domiciliar é feita a transferência do paciente para o domicílio dando continuidade ao plano terapêutico hospitalar.

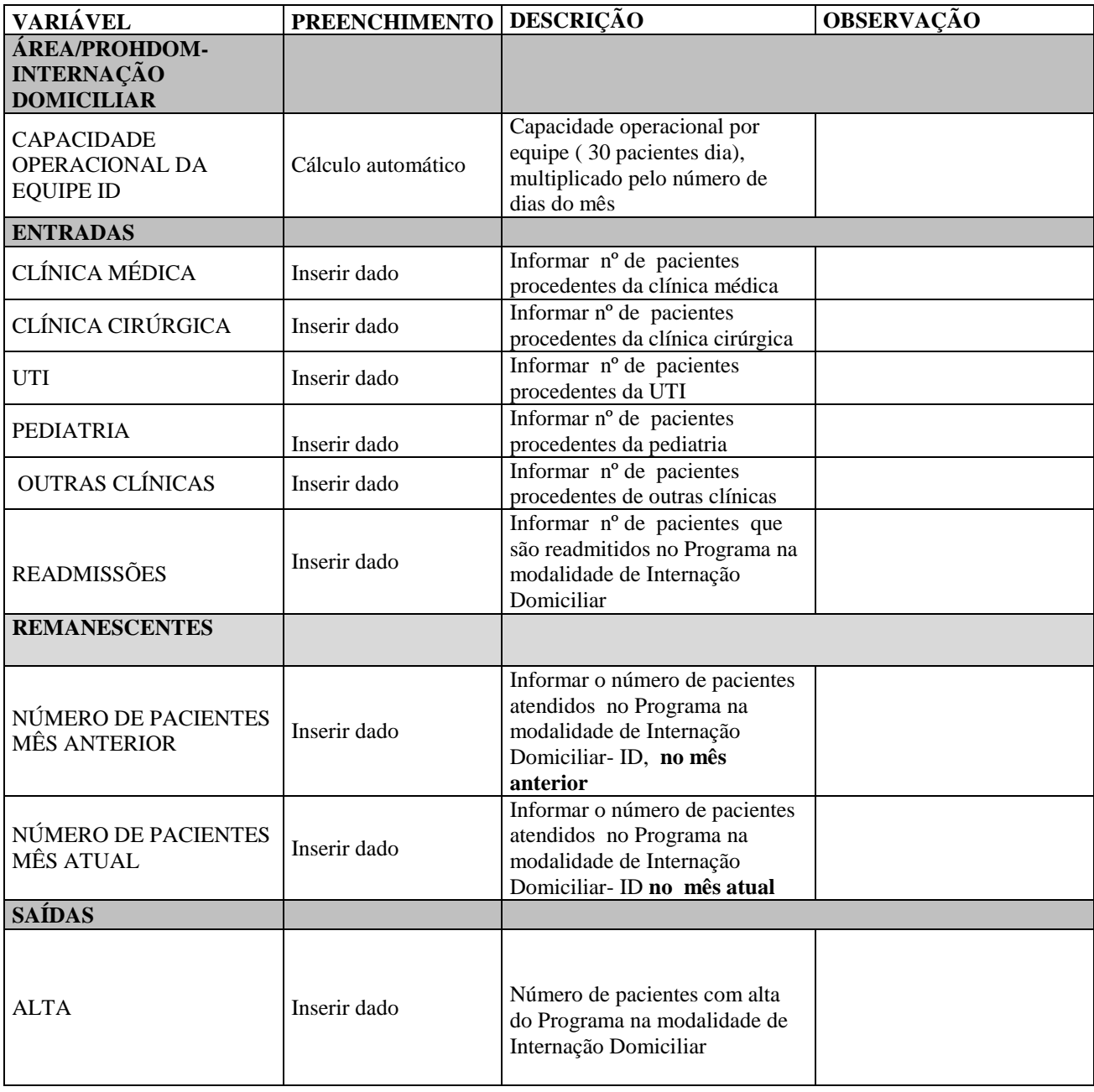

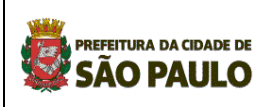

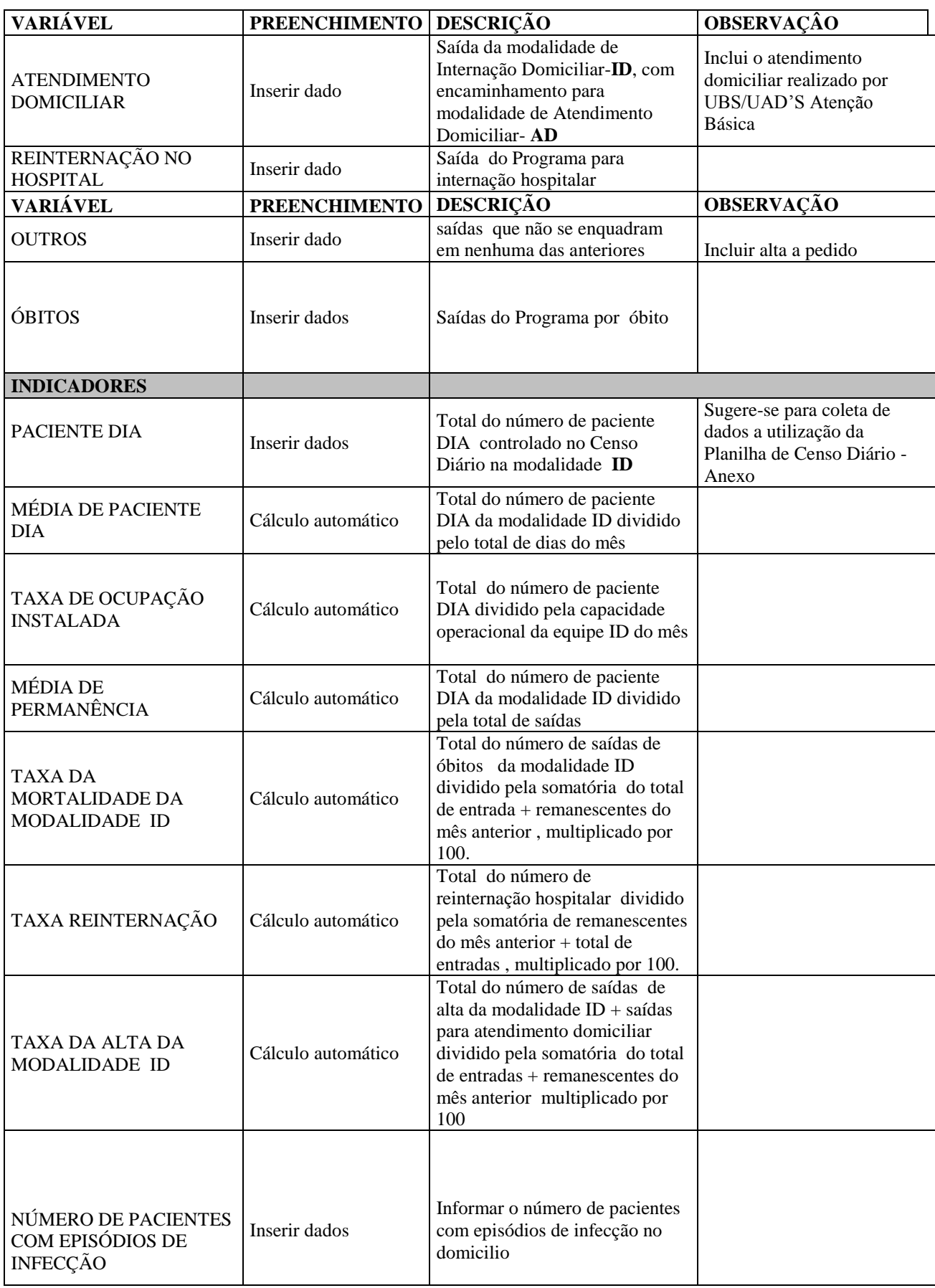

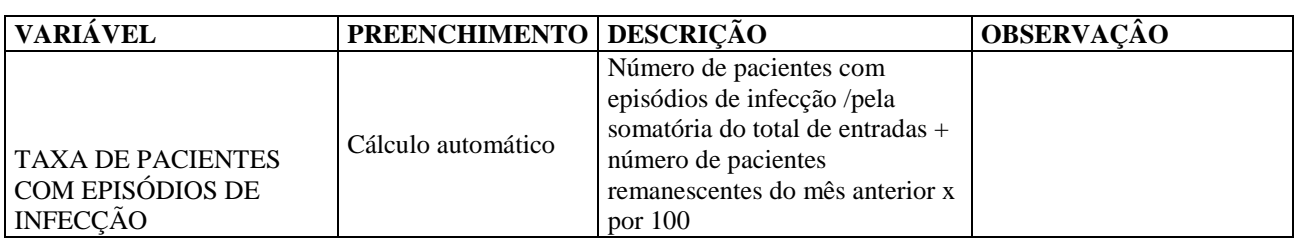

## **2 Relatório estatístico mensal 2 – Partos, cirurgias, SADT e outros**

Esta planilha deverá ser preenchida pelos 18 hospitais próprios, incluindo o Hospital do Servidor Público Municipal, pronto socorros municipais isolados (12) e pronto atendimentos (04) (Anexo I).

## **2.1 Como preparar a planilha para o encaminhamento dos dados de cada mês**

Cada hospital receberá um arquivo com uma planilha modelo no formato:

**HP\_ \_ .xls,** onde o código do hospital/PS/PA já está identificado**.** Esta planilha é protegida através de senha e não deverá ser alterada em hipótese alguma.

## **ATENÇÃO: planilhas alteradas não serão aceitas.**

2.1.1 Criar uma cópia da planilha modelo para o mês a ser informado;

2.1.2 Renomear a planilha, conforme se segue:

#### • HP<sub>\_\_</sub> mmaa.xls,

onde:

**"\_ \_ "** corresponde ao código de dois dígitos do hospital, vide anexo;

**"mm"** corresponde aos dígitos do Mês e

**"aa"** corresponde aos dígitos do ano.

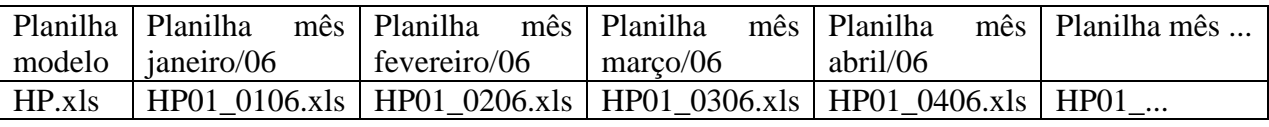

## **2.2 Como preencher**

#### **ATENÇÃO:**

1- As células brancas, **com exceção dos campos "Mês/ano" e "Dias do mês**", estão travadas, isto é, não admitem digitação, e serão preenchidas por cálculo automático.

2- As células amarelas devem ser preenchidas com **NÚMEROS.** Quando não existir o dado, **preencher as células com ZEROS** ou deixar "em branco". Não utilizar caracteres, em hipótese alguma, pois estes alteram as fórmulas inseridas para os cálculos automáticos dos indicadores, adulterando os resultados.

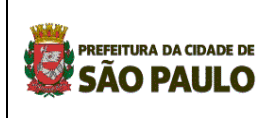

2.3.1 Preencher o campo "Mês/Ano"

2.3.2 Preencher o campo "Dias do mês": digitar o total de dias do mês referência ( entre 28 a 31 dias)

23.3 Preencher as células amarelas com NÚMEROS. Quando não existir o dado, preencher as células com ZEROS ou deixar "em branco".

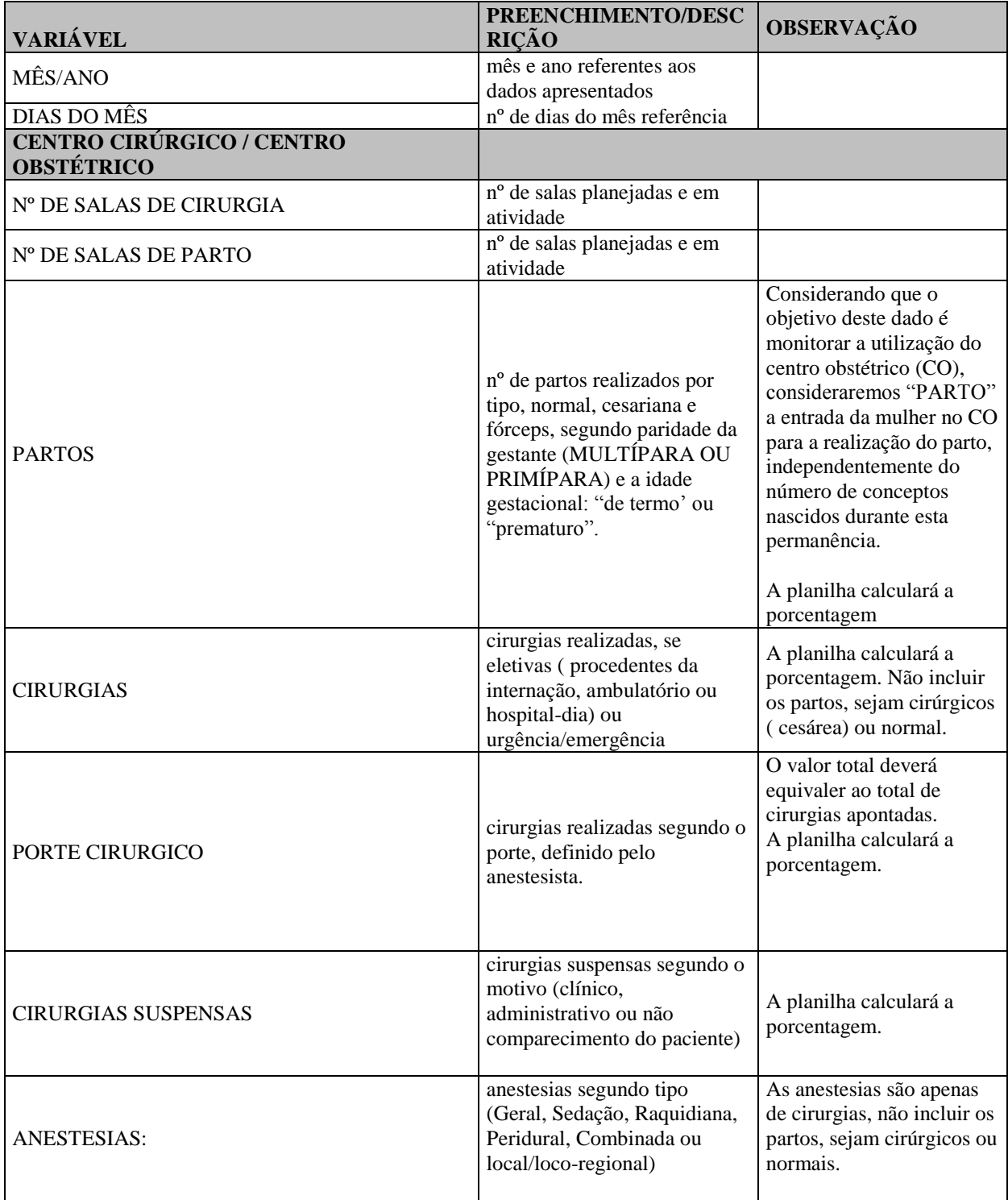

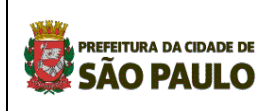

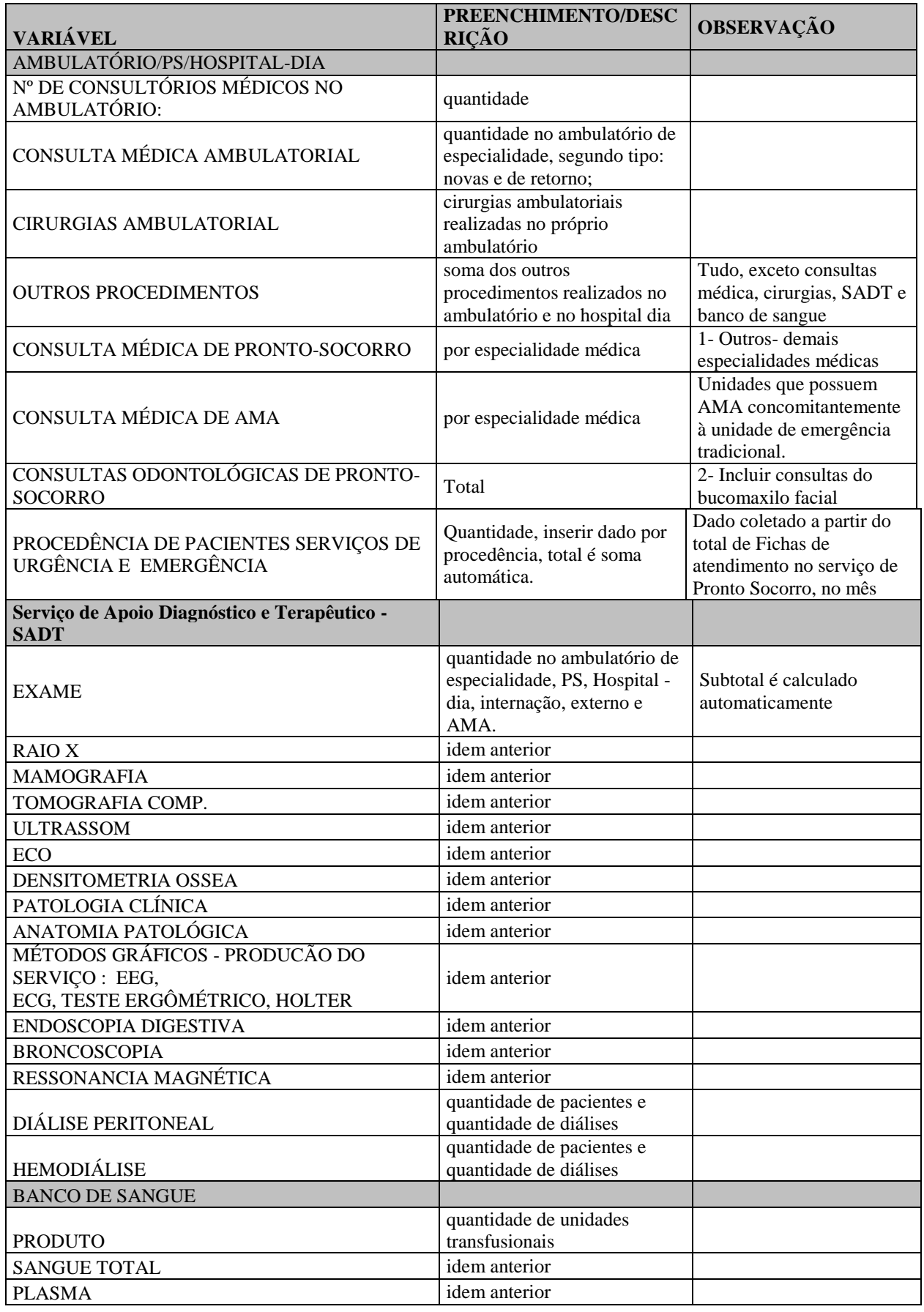

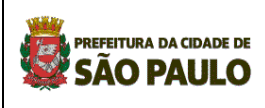

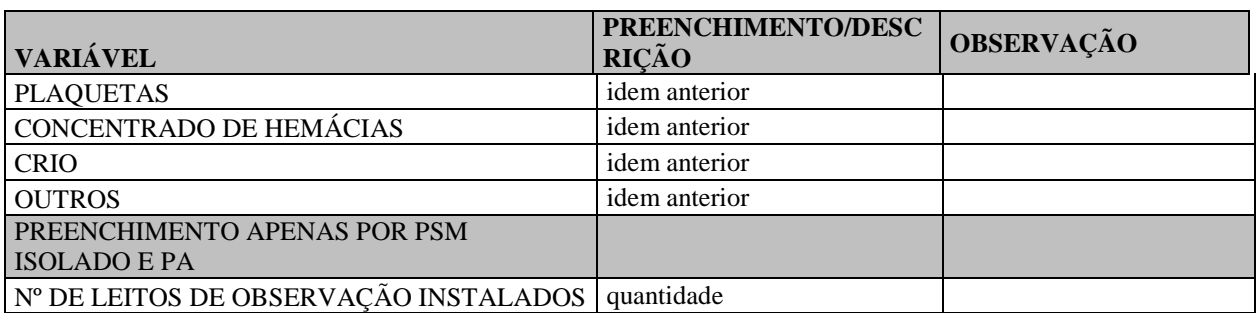

#### **PROGRAMA DE ATENÇÃO DOMICILIAR - Modalidade : ATENDIMENTO DOMICILIAR**

Oferta de visitas domiciliares por vários profissionais de saúde, principalmente de enfermagem, na seqüência a Internação Domiciliar ou como alternativa ao tratamento ambulatorial, para orientação, prevenção de agravos e realização de procedimentos mais simples.

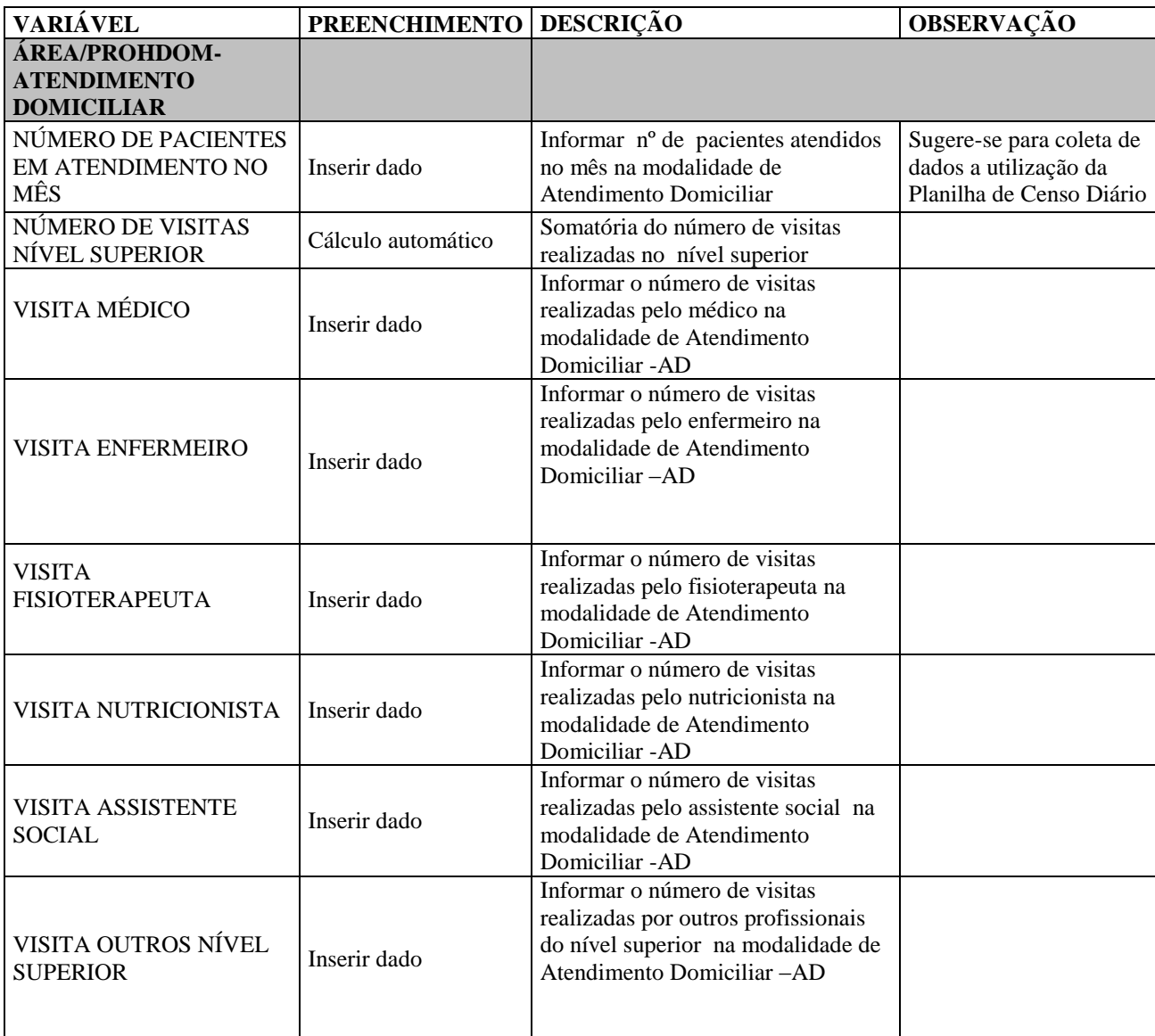

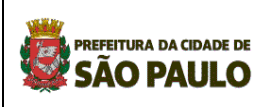

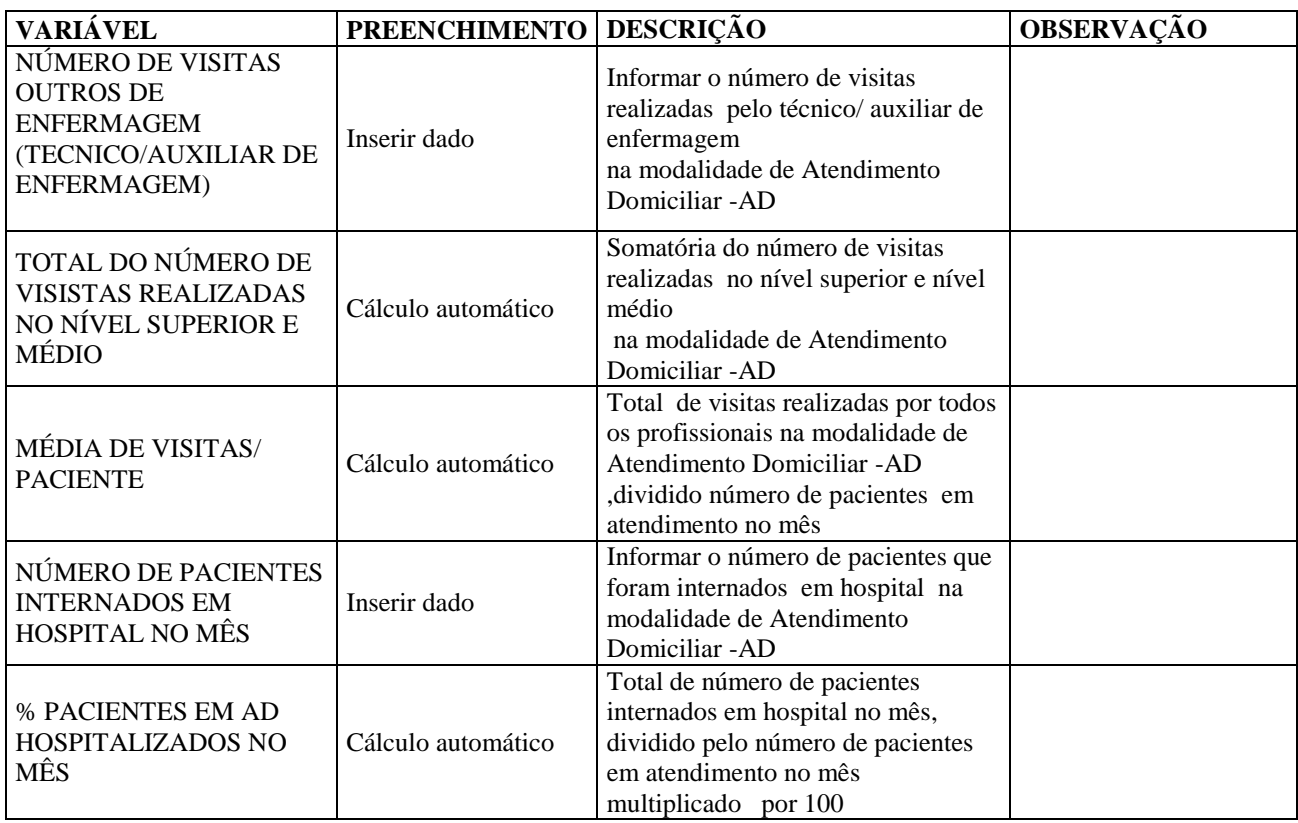

## **3 Relatório Estatístico Mensal PS/PA (isolado)**

Esta planilha deverá ser preenchida apenas pelos Pronto-Socorros e Pronto Atendimento (Anexo I).

#### **3.1 Como preparar a planilha para o encaminhamento dos dados de cada mês**

Cada estabelecimento receberá um arquivo com uma planilha modelo no formato:

**PS\_ \_ .xls,** onde o código do estabelecimento já está identificado**.**

Esta planilha é protegida através de senha e não deverá ser alterada em hipótese alguma.

#### **ATENÇÃO: planilhas alteradas não serão aceitas.**

3.1.1 Criar uma cópia da planilha modelo para o mês a ser informado;

3.1.2 Renomear a planilha, conforme se segue:

**PS\_ \_ mmaa.xls**, onde:

**"\_ \_ "** corresponde ao código de dois dígitos do estabelecimento, vide anexo; **"mm"** corresponde aos dígitos do mês e

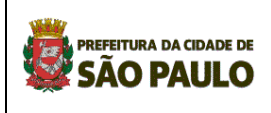

**"aa"** corresponde aos dígitos do ano.

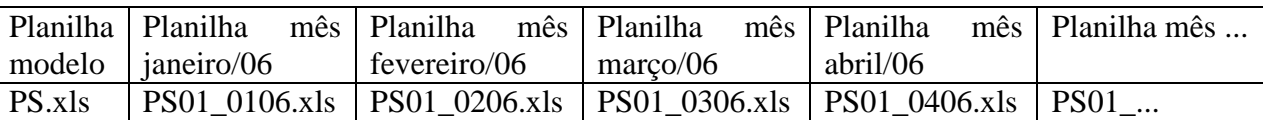

## **3.2 Como preencher**

#### **ATENÇÃO:**

1- As células brancas, **com exceção dos campos "Mês/ano" e "Dias do mês**", estão travadas, isto é, não admitem digitação, e serão preenchidas por cálculo automático.

2- As células amarelas devem ser preenchidas com **NÚMEROS.** Quando não existir o dado, **preencher as células com ZEROS** ou deixar "em branco". Não utilizar caracteres, em hipótese alguma, pois estes alteram as fórmulas inseridas para os cálculos automáticos dos indicadores, adulterando os resultados.

3.3.1 Preencher o campo "Mês/Ano"

3.3.2 Preencher o campo "Dias do mês": digitar o total de dias do mês referência ( entre 28 a 31 dias)

33.3 Preencher as células amarelas com NÚMEROS. Quando não existir o dado, preencher as células com ZEROS ou deixar "em branco".

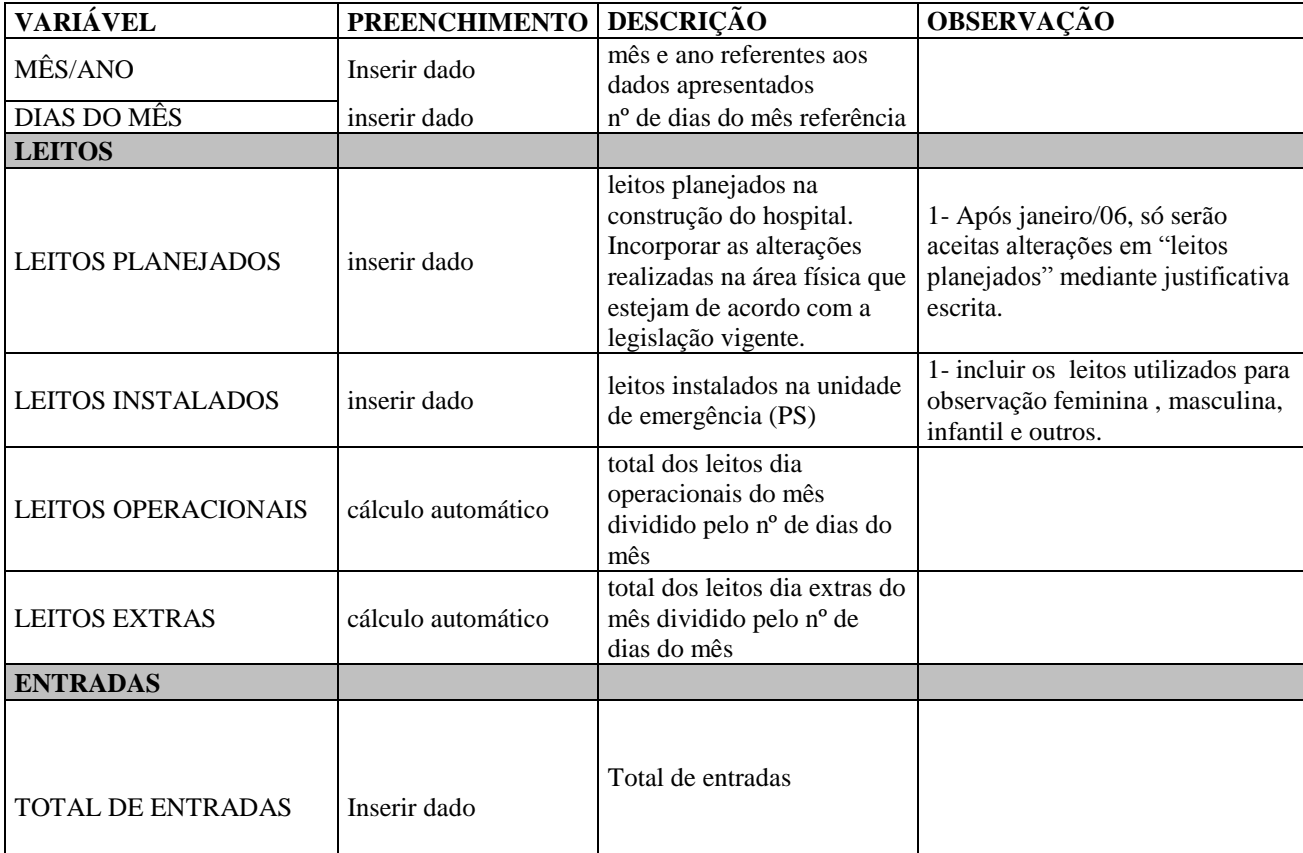

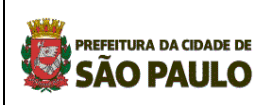

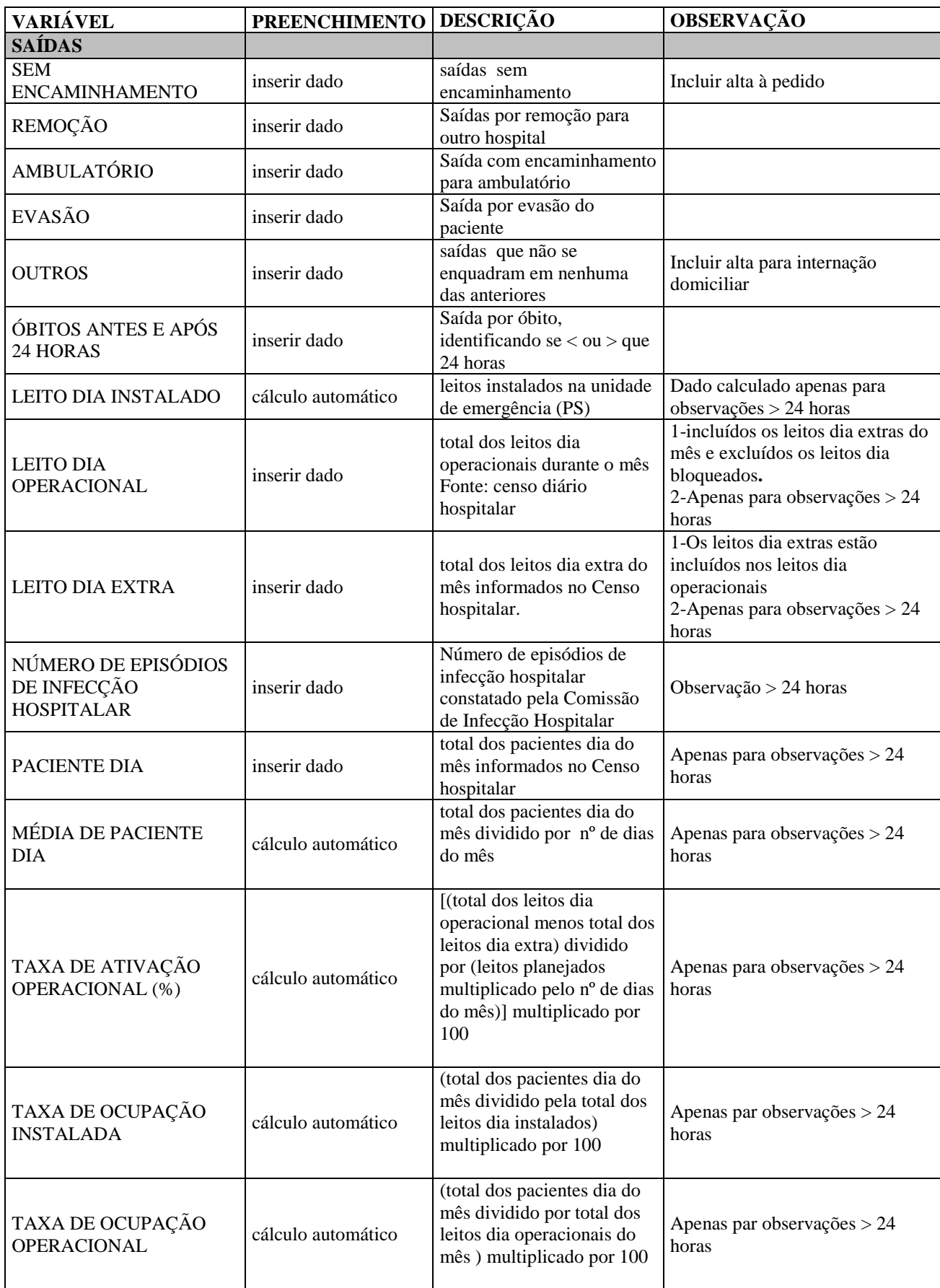

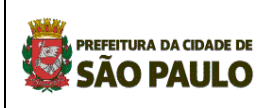

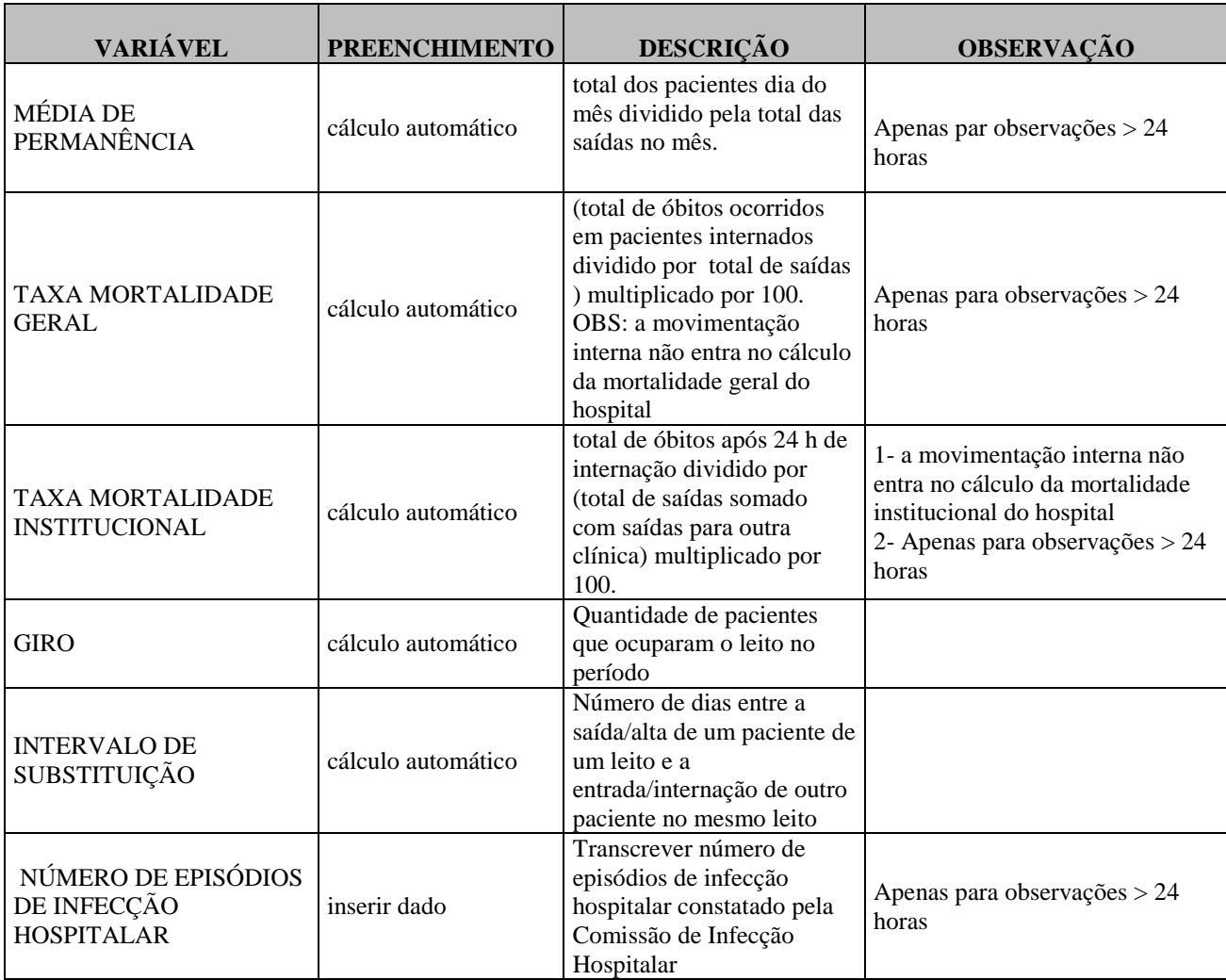

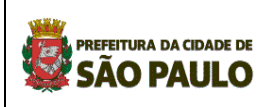

## **4 Relatório mensal de informação gerencial**

Esta planilha deverá ser preenchida por todos os hospitais próprios, incluindo o Hospital do Servidor Público Municipal, pronto socorros municipais isolados, pronto atendimentos e a sede da autarquia hospitalar (Anexo I).

## **4.1 Como preparar a planilha para o encaminhamento dos dados de cada mês**

Cada estabelecimento receberá um arquivo com uma planilha modelo no formato:

**IG\_ \_ .xls,** onde o código do estabelecimento já está identificado**.**

Esta planilha é protegida através de senha e não deverá ser alterada em hipótese alguma.

#### **ATENÇÃO: planilhas alteradas não serão aceitas.**

4.1.1 Criar uma cópia da planilha modelo para o mês a ser informado;

4.1.2 Renomear a planilha, conforme se segue:

#### **IG\_ \_ mmaa.xls**,

onde:

**"\_ \_ "** corresponde ao código de dois dígitos do estabelecimento, vide anexo;

**"mm"** corresponde aos dígitos do mês e

**"aa"** corresponde aos dígitos do ano.

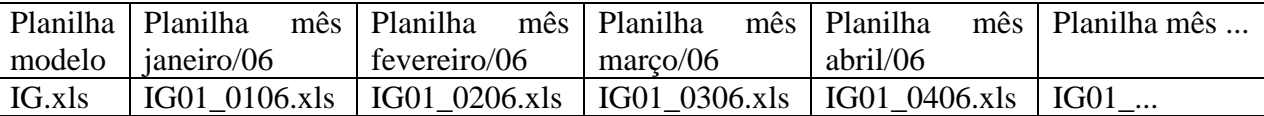

## **4.2 Como preencher**

#### **ATENÇÃO:**

1- As células brancas serão preenchidas por cálculo automático.

2- As células a serem preenchidas são as amarelas. **Não utilizar caracteres** em campo que o dado é "NÚMERO", em hipótese alguma, pois estes alteram as fórmulas inseridas para os cálculos automáticos dos indicadores, adulterando os resultados.

## **4.3 Descrição**

# **PREFEITURA DA CIDADE DE**

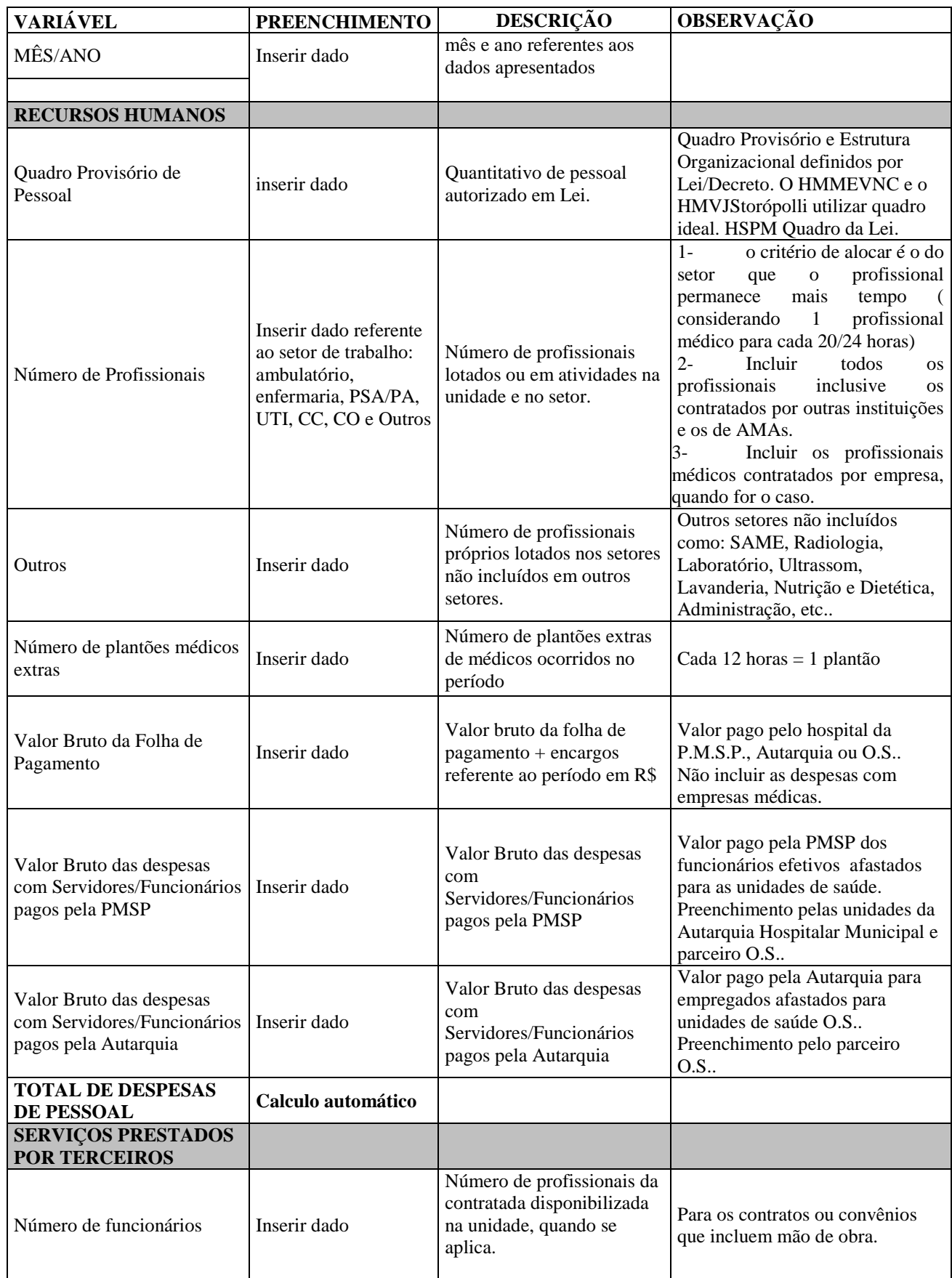

# **PREFEITURA DA CIDADE DE**

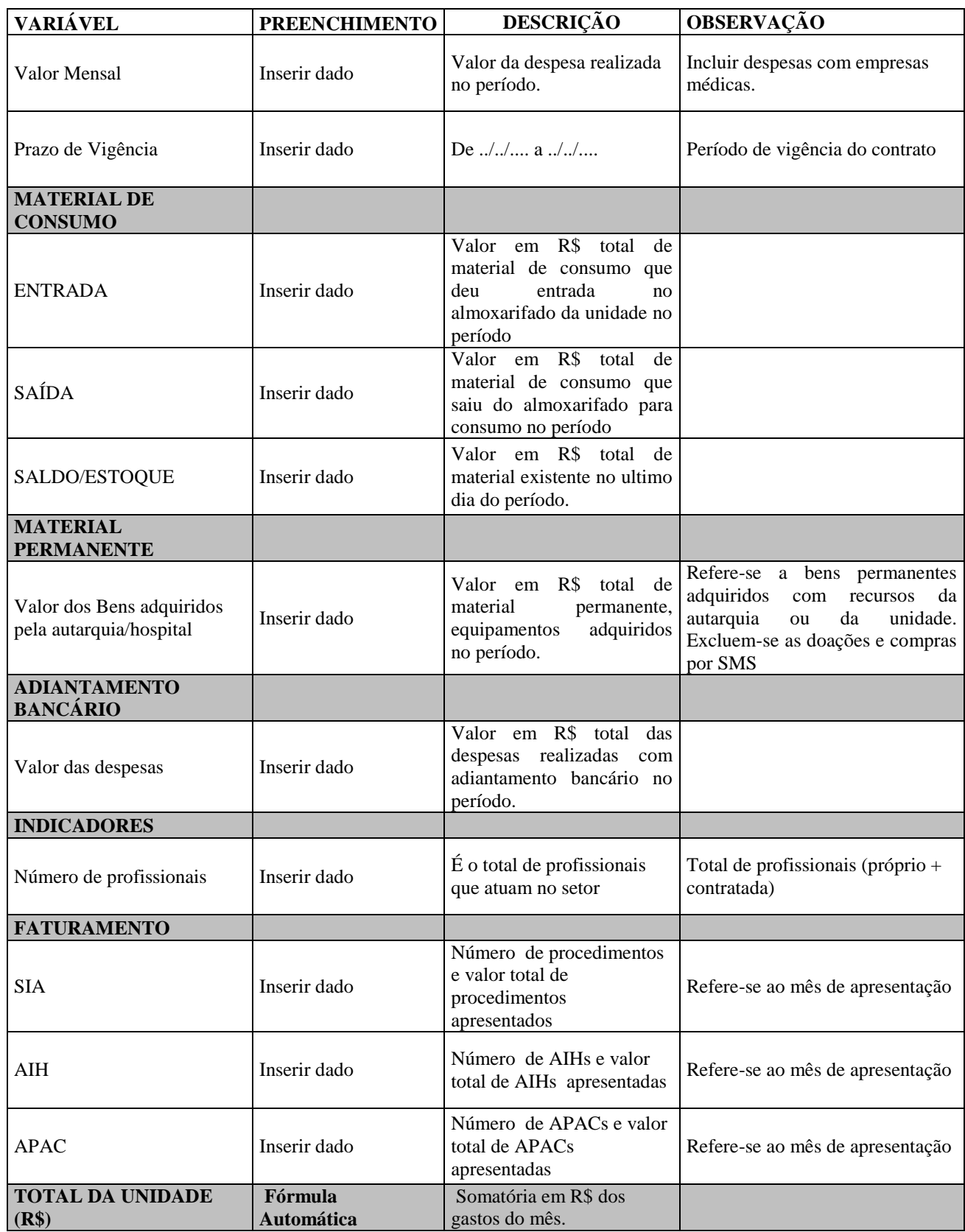

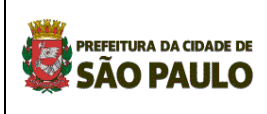

## **Anexo I**

Autarquia<br>Hospitalar Municipal **Hospitalar Municipal**

## **Relação de estabelecimentos que alimentam o REM e os respectivos códigos de identificação das planilhas**

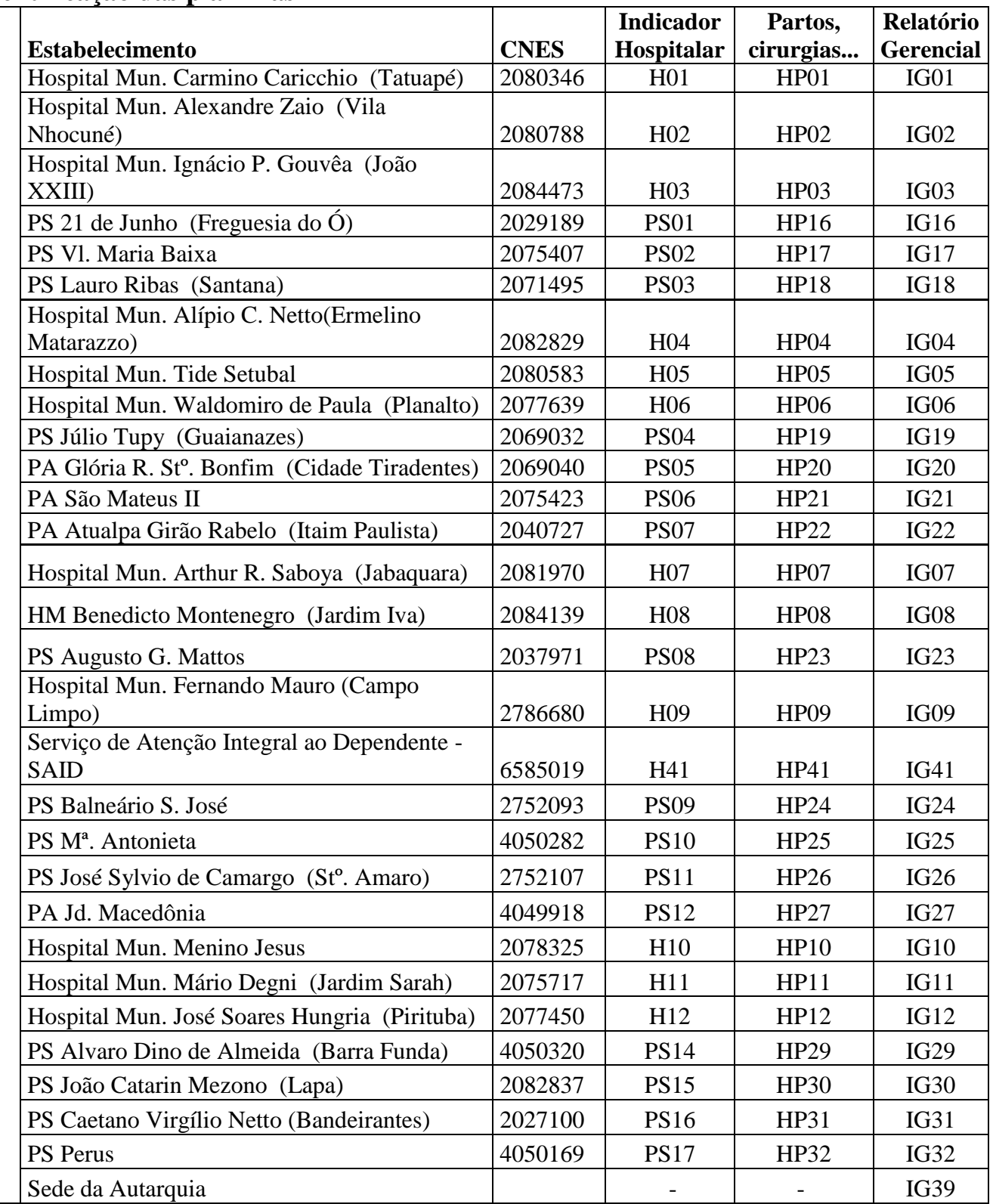

26

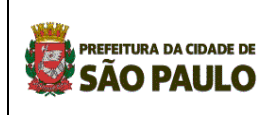

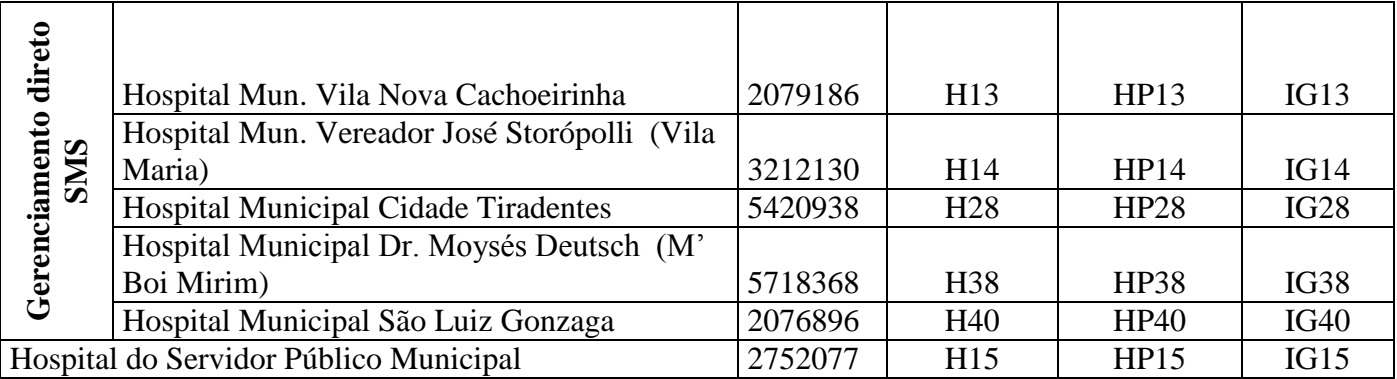

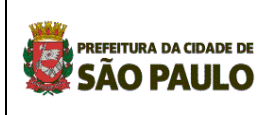

## **ANEXOS**

Sugestão de instrumentos de coleta de informações:

#### **1- Censo Hospitalar Diário**

Para auxiliar a inserção de dados, sugere-se a implantação de Censo Hospitalar, conforme modelo anexo, este instrumento pode ser implantado para cada unidade de internação, e referese exclusivamente a utilização do leito e presença de paciente, excluindo aqueles pacientes que são internados para determinada Clinica, porém permanecem em leitos em outra área.

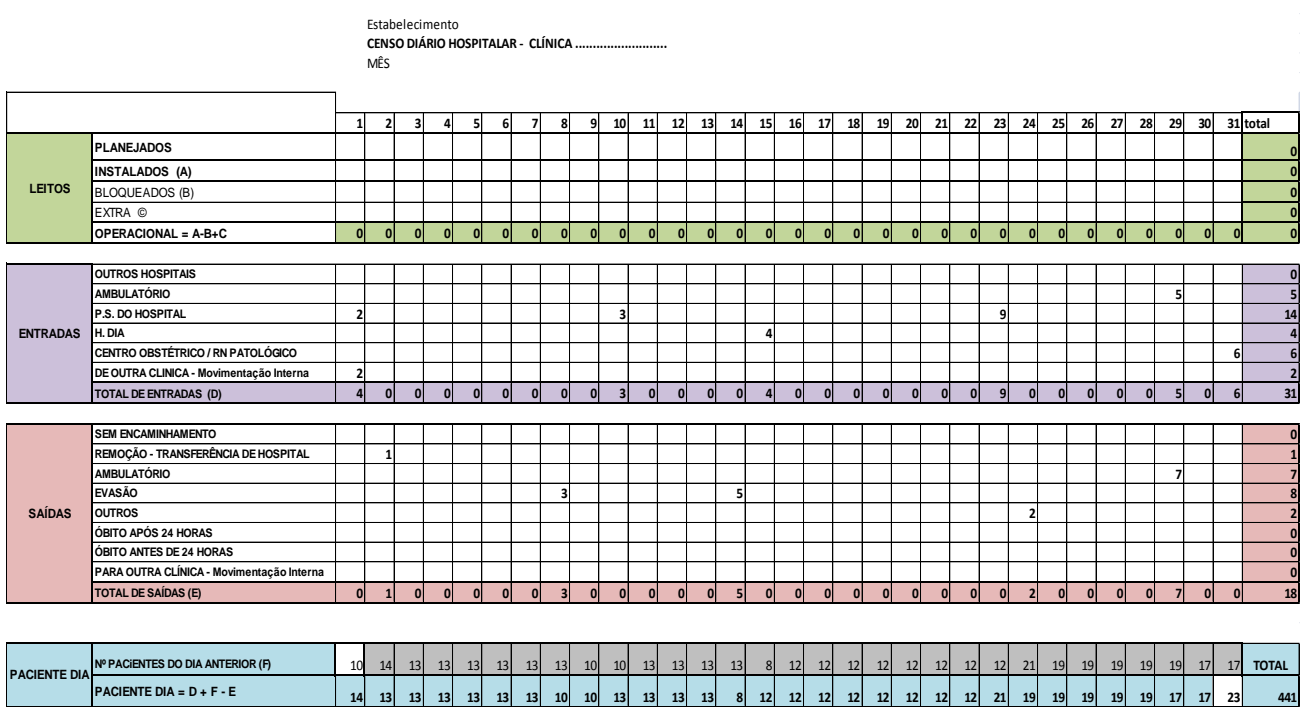

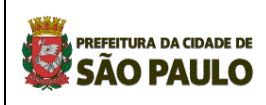

#### **2- Censo Diário de Internação Domiciliar**

Para auxiliar a inserção de dados, sugere-se a implantação de Censo Diário, conforme modelo anexo, este instrumento refere-se exclusivamente aos pacientes que são assistidos na Modalidade de Internação Domiciliar e deve ser de uso da Equipe do PROHDOM.

Em caso de interesse solicitar este censo via eletrônica.

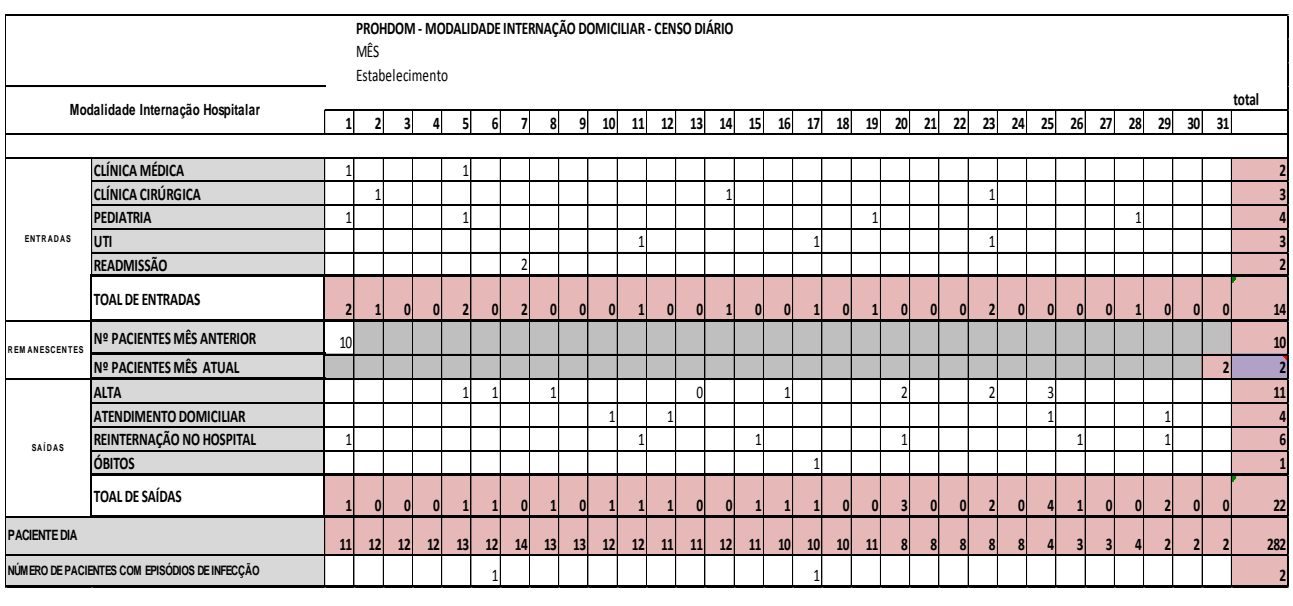

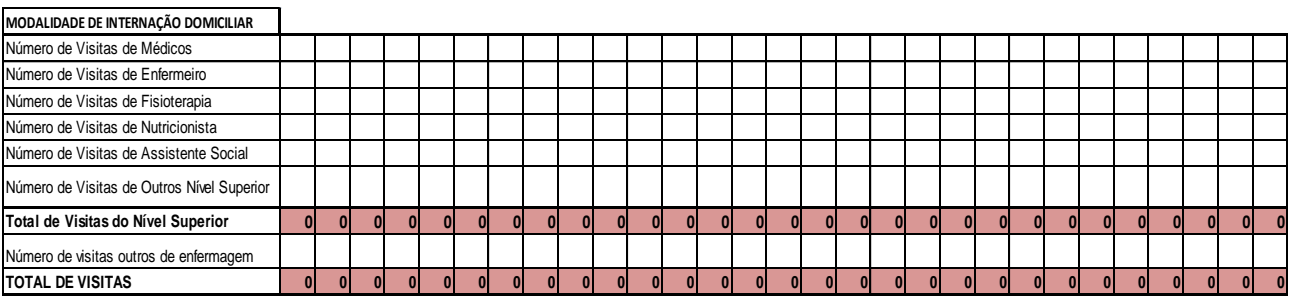

Orientações de Utilização:

2.1. Preencher somente as células que estão em branco, as sinalizadas em rosa contém "fórmulas".

2.2. **Entradas**: Trata-se da procedência de origem do paciente admitido na Internação Domiciliar.

2.3. **Remanescentes**: Informar o número de pacientes que permanecerão na ID de um mês para outro, ou seja, após todas as entradas e saídas no mês , alguns pacientes continuarão em acompanhamento na ID (remanescentes).

2.4. **Saídas**: Registrar todas as saídas da ID, consideradas altas, óbitos, encaminhamentos para modalidade de Atendimento Domiciliar e Reinternação Hospitalar.

2.5. **Paciente Dia**: Resultado de quantos pacientes estão sendo assistidos pela Internação Domiciliar.

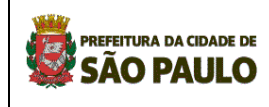

2.6. **Número de pacientes com episódios de infecção**: Informar o número de pacientes que tiveram infecção durante o período assistido no domicílio.

**Número de visitas por profissional**: Sugestão para auxiliar o preenchimento da planilha mensal encaminhada ao PROHDOM- SMS.

#### **3- Censo Diário de Atendimento Domiciliar**

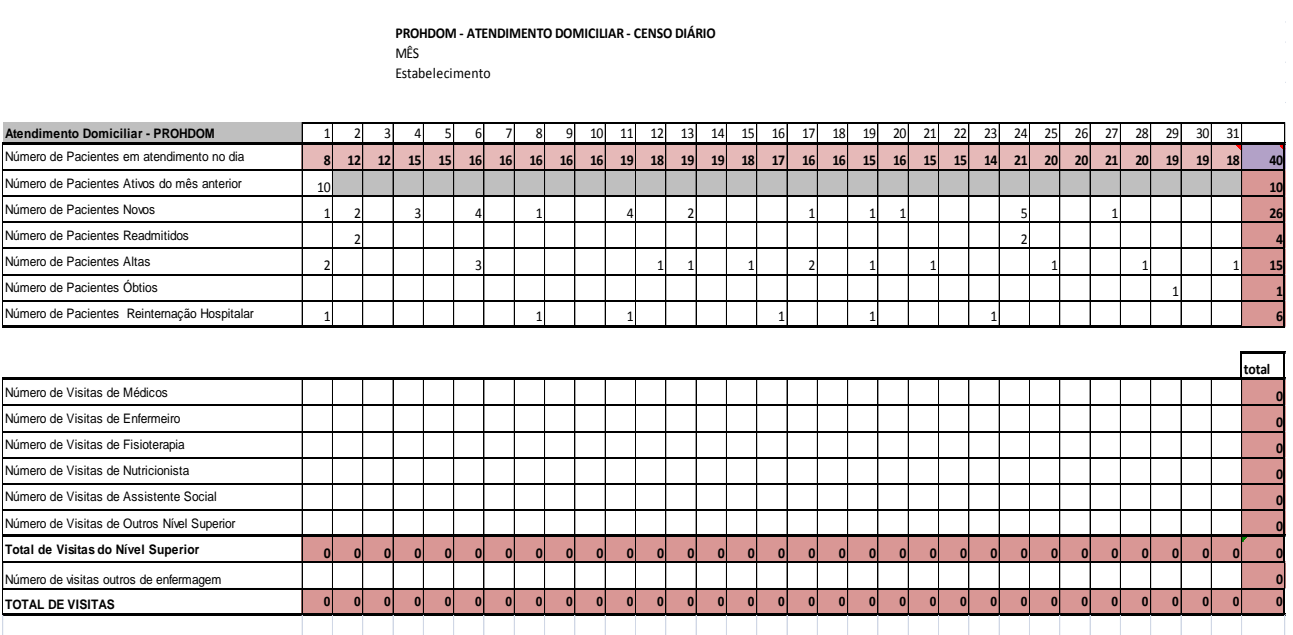

Orientações para utilização:

3.1. Preencher somente as células que estão em branco, as sinalizadas em rosa contém "fórmulas".

3.2. **Pacientes em atendimento no dia**: refere-se ao total de pacientes que estão em atendimento neste dia.

3.3. **Pacientes ativos do mês anterior**: informar o número de pacientes ativos do mês anterior que permanecerão com assistência no mês vigente.

3.4.**Pacientes novos, readmitidos, altas, óbitos e re-internação hospitalar**: informar o número de pacientes na respectiva situação.

3.5.**Número de visitas por profissional**: informar o número de visitas por categoria profissional.